# **Proposal Easy Install**

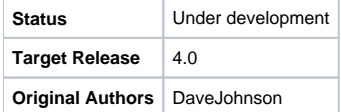

# Abstract

The Roller installation process is unacceptably complex. It's having a negative impact on Roller adoption and distracting the Roller community on the user mailing list. We need to make it really easy to install Roller.

# **Requirements**

- Easy installation, meaning:
	- Ask users to provide minimum information to get Roller up and running Create and upgrade tables automatically for user
- Additionally:
	- $\circ$  It must be possible to disable automatic upgrade of database tables
	- <sup>o</sup> It must be possible to specify DB and mail via properties or JNDI names

# Issues: four options

After investigating configuration options in Tomcat and Glassfish and looking at installation procedures for popular Java web applications, we've identified four options for Roller installation.

- 1) Property file based configuration
- 2) Separate installer for each Servlet container / app server
- 3) Standalone bundle with Roller, Servlet container / app server and database
- 4) Roller completely handles it's own installation

These are covered in Appendix A.

Consensus on the Roller dev list seems to be that option #1 is a must have, #2 and #3 are nice to have and #4 is too complex. Note that the options are not mutually exclusive. Once #1 is in place with it's easy configuration and auto-database create/update then all of the other options are easy to integrate.

This proposal covers option #1 only\*. Those who wish to develop #2, #3 and #4 installers can propose those separately.

# Design for Option #1: Property file based configuration

First an overview. We'll implement option #1 by changing Roller so that it's database configuration comes from the Roller properties override file and by adding table auto-creation/upgrade.

Not everbody will want to use auto-create and nobody will want install-logic running in a production system, so Roller will operate in two modes, controlled by the installation.type property. In production systems, 'installation.type' should be set to 'manual' to ensure that we never show an revealing database error page or "would you like to upgrade" tables page in production.

At installation time, users can choose turn on auto-install by setting installation.type=auto. In this mode, Roller will give informative error messages when the database setup fails, it will create the Roller tables automatically and it will even upgrade them if they need upgrade.

Users with special needs, i.e. very large sites, upgrading from pre 1.2 Roller, customized data models, can choose not use auto-install. By setting install ation.type=manual they can choose to do upgrades the old way, running scripts by hand.

These are the steps to install Roller with auto-install:

**STEP 0** - Prerequisites: Java 5, Roller supported database, Servlet 2.4 container and JDBC driver jar in Servlet container's classpath.

**STEP 1** - Create a database and a database user account with full privileges in that database.

**STEP 2** - Create a roller-custom.properties file in Servlet container's classpath with the auto install option and your database connection parameters. For example:

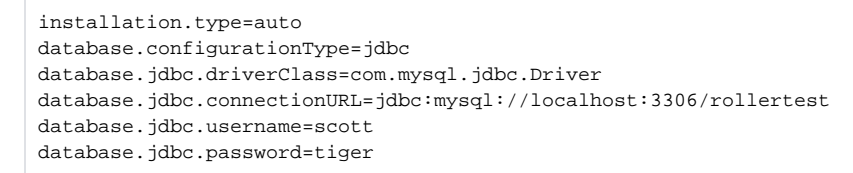

**STEP 3** - Deploy roller.war to your Servlet container and browse to context URI. If there is a database connection error, you'll see details in the browser. If tables need creation or upgrade, Roller will do it automatically for you on your command.

Here are the specific changes to be made to enable property based installation/configuration:

## **Change #1: New properties - COMMITTED**

**database.installation = (auto|manual)**: if auto, Roller will prompt to create/upgrade tables

**database.connectionType = (jndi|jdbc)** - choose either JNDI or JDBC connection specification **database.jndiName = jdbc/rollerdb** - JNDI name to be used for data-source if type is 'jndi' **database.jdbc.driverClass**: JDBC driver class to be used if type is 'jdbc' **database.jdbc.connectionURL**: JDBC connection string to be used if type is 'jdbc' **database.jdbc.username**: JDBC username to be used if type is 'jdbc' **database.jdbc.password**: JDBC password to be used if type is 'jdbc'

**mail.connectionType = (jndi|properties)** - choose either JNDI or properties for mail session **mail.jndiName** - JNDI name to be used for mail-session if type is 'jndi' **mail.hostname**: Host name of mail server to be used if type is 'properties' **mail.username**: Username for mail server to be used if type is 'properties' **mail.password**: Password for mail server to be used if type is 'properties'

## **Change #2: Change implementations of the Roller interface - COMMITTED**

When creating persistence strategy, we rely on a DatabaseProvider class with this logic:

- If JDBC connection properties present, use them
- Else use JNDI data-source

## **Change #3: Change mail sending code - COMMITTED**

When creating mail-session - DONE

- Create new MailProvider class to get mail-session, provider will use this logic:
	- $\circ$  If mail-host property is present, use it
	- Else use JNDI mail-session

## **Change #4: Change RollerContext initialization - COMMITTED**

- Change contextInitialized() so that it initializes only the UI portions of Roller
	- Move RollerImpl initialization into RollerImpl classes
- Change contextInitialized() so that it does not throw exceptions  $\circ$  We want context to load regardless of Roller configuration

#### **Change #5: Change PersistenceSessionFilter to check database configuration - READY TO COMMIT**

This logic is executed ONLY if auto-install is enabled.

- If DB connection fails forward to DatabaseError action
- Else if Roller tables not found direct to CreateDatabase action
- Else if Roller tables need upgrade direct to UpgradeDatabase action

#### **Change #6: Database creation/upgrade infrastructure - READY TO COMMIT**

- SQLScriptRunner: runs SQL scripts, saves messages
- DatabaseCreator: creates Roller database tables, saves messages
- DatabaseUpgrader: upgrades Roller database tables, saves messages

# **Change #7: Database error page/action - READY TO COMMIT**

- DatabaseError.jsp
- DatabaseError.java

If driver cannot be found for some reason, this is what you'll see:

#### [blocked URL](http://cwiki.apache.org/confluence/download/attachments/54305/driverNotFound.png)

If connection cannot be made for some reason, this is what you'll see:

[blocked URL](http://cwiki.apache.org/confluence/download/attachments/54305/cannotConnect.png)

# **Change #8: Table creation page/action - READY TO COMMIT**

- CreateDatabase.java
- $\bullet$ CreateDatabase.jsp
- Tell user that tables need to be created, offer to create them
- Create tables, show user output from running creation script
- Ask user to redeploy or restart server

If tables cannot be found this is what you'll see:

#### [blocked URL](http://cwiki.apache.org/confluence/download/attachments/54305/needTables.png)

After tables are created:

#### [blocked URL](http://cwiki.apache.org/confluence/download/attachments/54305/createdTables.png)

### **Change #9: Table upgrade page/action - READY TO COMMIT**

- UpgradeDatabase.java
- UpgradeDatabase.jsp
- Tell user that tables need to be updated, offer to upgrade them
- Upgrade tables, show user output from running upgrade script
- Ask user to redeploy or restart server

If tables need upgrade, this is what you'll see:

[blocked URL](http://cwiki.apache.org/confluence/download/attachments/54305/needUpgrade.png)

After tables upgraded:

[blocked URL](http://cwiki.apache.org/confluence/download/attachments/54305/upgraded.png)

# Appendix A: installation approaches considered

## **Option 1) Property file based configuration**

In this case, a user configures the webapp by editing a simple configuration file that specifies the DB connection and mail server configuration; effectively by-passing all application server configuration files. When the webapp loads, it creates and upgrades database tables as needed and the installation is complete.

If we take this approach, we should also support JNDI named resources – some folks won't want to by-pass app server resources. We can do this by first checking for DB and mail properties and if they are not found, we fall back to JNDI resources.

Summary

- User puts JDBC and mail-session connection parameters in roller-custom.properties
- If no DB and mail properties found, Roller falls back to JNDI names
- Roller can create/upgrade tables as needed
- Pros:
	- Easy, just one properties file for all Roller configuration
		- For non SSO/LDAP configuration, no changes to files in WAR are required

Cons:

To use JNDI, user still needs to configure resources

## **Option 2) Separate installer for each Servlet container / app server**

In this scenario, we provide an installation program for each application server we wish to support. The installer prompts the user for DB and mail parameters, sets up the server resources and/or creates the Roller property override file and deploys Roller.

This can work in combination with option #1.

- Installer prompts user for configuration parameters
- Installer sets properties or sets up JNDI resources
- Installer does all setup and deploys Roller
- Roller can create/upgrade tables as needed
- Pros:
	- Easy UI driven installation
		- Can support properties or JNDI resources
		- <sup>o</sup> Can even modify Acegy security.xml for LDAP/SSO if necessary
	- Complements option #1
- Cons:
	- <sup>o</sup> Need to develop separate installer for each Servlet container / app server

#### **Option 3) Standalone bundle with Roller, Servlet container / app server and database**

In this case, we provide a complete bundle with everything the user needs to run Roller, all pre-configured and ready to run. We could provide such a bundle with Tomcat, Derby and Roller. Obviously, this is only going to satisfy a portion of our users; i.e. those who are OK with Tomcat and Derby.

- User downloads, unpacks, runs startup script... done!
- Pros:
	- Amazingly easy for user
- We can steal creation script from Blogapps project for Roller, Derby, Tomcat bundle Cons:
	- We'll need a separate bundle for each server
	- Not a complete solution if user wants database other than one we bundle

## **Option 4) Roller completely handles it's own installation**

In this scenario, the Roller WAR does it all. You just drop it in, browse to the main page, enter database connection parameters and Roller automatically creates all server resources, creates/upgrades tables and restarts itself if necessary. It also makes a killer lasagna and cleans your bathroom.

- Roller prompts user for configuration parameters, does all setup
	- Creating JNDI data-source and mail-session if needed Or creating property file for non-JNDI based installation
- Roller can create/upgrade tables as needed
- Pros:
	- Easy UI driven installation
	- Does everything!
- Cons:
	- Need to develop separate logic for each Servlet container / app server
	- May be difficult or impossible for some servers
	- o May require application server jars in Roller's WEB-INF/lib directory

# **Comments**

Please comment on the dev mailing-list.